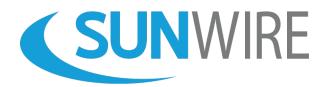

**So(Switch**<sup>\*\*</sup> Features and Functionality

| Description                                                                                                    | Basic<br>Features <sup>1</sup> | Advanced<br>Features <sup>2</sup> | Multi-<br>Tenant <sup>3</sup> |
|----------------------------------------------------------------------------------------------------|--------------------------------|-----------------------------------|-------------------------------|
| Administrative Web Portal<br>The web-based portal provides access for administrators to<br>configure every aspect of the phone system.                                                                                                    | ✓                              | ✓                                 | ✓                             |
| <b>API Integration</b><br>The SolSwitch API allows external applications to interact with the system in a variety of ways. The functionality includes initiating calls, manipulating active calls, retrieving call data as well as multiple other options. | ~                              | ✓                                 | ~                             |
| <b>API Access</b><br>The SolSwitch has a built-in API whose access permissions can be<br>managed using the administrative web portal in order to allow for<br>specific API usage.                                                                          | ~                              | ~                                 | ~                             |
| <b>Call Detail Records</b><br>Provides the call history with vital information such as the start<br>date, start time, duration, caller name, caller number, dialed<br>number, call path, call disposition, call type and call length.                      | ~                              | ~                                 | ✓                             |
| <b>Call Forwarding</b><br>Forward unavailable calls and/or busy calls to specific locations or phone numbers.                                                                                                    | ✓                              | 1                                 | ✓                             |
| <b>Call Hold</b><br>Place a call on your phone's private hold.                                                                                                    | ✓                              | ✓                                 | ✓                             |
| <b>Call Parking</b><br>Allows you to park the call so that it can be picked up from any<br>other phone on the system.                                                                                                    | ✓                              | ✓                                 | ✓                             |
| <b>Call Transfer (Blind)</b><br>A blind transfer allows you to transfer any call currently in progress<br>to another extension or outside number.                                                                                                    | ✓                              | $\checkmark$                      | ✓                             |

<sup>&</sup>lt;sup>1</sup> All SolSwitch models come pre-packaged with the Basic Features shown.

<sup>&</sup>lt;sup>2</sup> The Advanced Features listed can be added to any SolSwitch model and includes greater functionality.

<sup>&</sup>lt;sup>3</sup> The Multi-Tenant licence allows owners to resell hosted SolSwitch services from their appliance. Partnership agreement is required. Multi-Tenant licence does not include Advanced Features (sold separately).

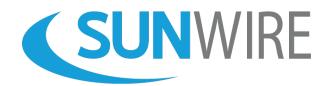

| Description                                                                                                    | Basic<br>Features <sup>1</sup> | Advanced<br>Features <sup>2</sup> | Multi-<br>Tenant <sup>3</sup> |
|----------------------------------------------------------------------------------------------------|--------------------------------|-----------------------------------|-------------------------------|
| <b>Call Transfer (Attended)</b><br>An attended transfer allows you to transfer any call currently in<br>progress to another extension or outside number with an<br>introduction to the transferee prior to the actual transfer occurring.<br>The caller being transferred is placed on hold prior to the actual<br>transfer while the transferor and transferee speak. | ~                              | ✓                                 | ~                             |
| <b>Call Transfer (Attended)</b><br>An attended transfer allows you to transfer any call currently in<br>progress to another extension or outside number with an<br>introduction to the transferee prior to the actual transfer occurring.<br>The caller being transferred is placed on hold prior to the actual<br>transfer while the transferor and transferee speak. | ~                              | ✓                                 | ~                             |
| <b>Call Waiting</b><br>While on a call, get notified of an incoming call with the ability to<br>place the original call on hold while answering the second.                                                                                                    | ✓                              | ✓                                 | ✓                             |
| <b>Caller ID Routing</b><br>Route calls to specific extensions or destinations based on the incoming Caller ID information.                                                                                                    | ✓                              | ✓                                 | ✓                             |
| <b>Current Call Report</b><br>Displays all active calls currently taking place with the source<br>number, inbound/outbound direction, destination number and<br>duration along with the ability to hang up the call.                                                                                                    | ✓                              | <b>√</b>                          | ✓                             |
| <b>Device Provisioning</b><br>Bind your device to a specific server, feature profile and directory<br>profile.                                                                                                    | ✓                              | $\checkmark$                      | ✓                             |
| <b>DID Routing</b><br>Route incoming calls for all of your numbers to any destination on<br>the phone system.                                                                                                    | ✓                              | ✓                                 | ✓                             |
| <b>Directory (Corporate and Personal)</b><br>Directories include a corporate directory managed by the<br>administrator and a local directory managed by the user.                                                                                                    | ✓                              | ✓                                 | ✓                             |
| <b>Directory Profiles</b><br>Directory Profiles are pre-defined, speed-dial lists. Created<br>directories must then be selected and attached to the appropriate<br>device via Device Provisioning.                                                                                                    | ✓                              | ~                                 | ✓                             |
| <b>E911 Caller ID</b><br>The option to display a different caller ID number when 911 is<br>dialed.                                                                                                    | ✓                              | $\checkmark$                      | ✓                             |

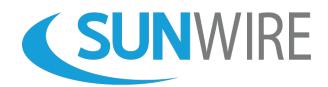

| Description                                                                                                    | Basic<br>Features <sup>1</sup> | Advanced<br>Features <sup>2</sup> | Multi-<br>Tenant <sup>3</sup> |
|----------------------------------------------------------------------------------------------------|--------------------------------|-----------------------------------|-------------------------------|
| <b>Extensions (Unlimited)</b><br>Extensions are assigned to agents or employees of the phone<br>system and can be spread across multiple telephone sets each with<br>their own list of over 30 customizable options.                                   | ~                              | ~                                 | ~                             |
| <b>Feature Profiles</b><br>Feature profiles can be configured separately or as a group. Profiles<br>include the number of phone lines to display, line labels, directory<br>listings, call waiting options, ring tones and soft keys.                  | ~                              | ✓                                 | ✓                             |
| High-definition (HD) Video Calling<br>Communicate via crystal clear HD quality video on supported<br>devices.                                                                                                    | ~                              | ~                                 | ✓                             |
| <b>High-definition (HD) Voice</b><br>Hear life-like voice clarity and high-fidelity sound for more<br>productive conversations over the phone.                                                                                                    | ✓                              | ✓                                 | ✓                             |
| Inbound Call Block<br>Block unwanted incoming calls based on the caller ID information.                                                                                                    | ✓                              | ✓                                 | ✓                             |
| <b>Individual User Extension Management</b><br>The SolSwitch's Administrative Web Portal has the ability to give<br>each individual user access to certain features exclusive to their<br>extension.                                                   | ✓                              | ✓                                 | ~                             |
| Intercom<br>Bi-directional hands-free extension-to-extension communication at<br>the touch of a button.                                                                                                    | ✓                              | ✓                                 | ✓                             |
| Live Queue Stats Report<br>The live queue statistics will show live details for all queues<br>including total calls, callbacks, available agents, answered calls,<br>abandoned calls, wait time, estimated wait time, voicemails and<br>service level. | ✓                              | ✓                                 | ✓                             |
| Live Real-time Presence<br>See the status of your colleagues at a glance and know if they are<br>on a call, busy or available for a call.                                                                                                    | ✓                              | ✓                                 | ✓                             |
| <b>Multi-site Connectivity</b><br>Manage branch offices however you like while retaining one system<br>and internal calling. Easily reach remote workers and staff in other<br>cities simply by dialling an extension number.                          | ~                              | $\checkmark$                      | ~                             |

www.sunwire.ca

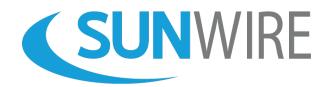

| Description                                                                                                    | Basic<br>Features <sup>1</sup> | Advanced<br>Features <sup>2</sup> | Multi-<br>Tenant <sup>3</sup> |
|----------------------------------------------------------------------------------------------------|--------------------------------|-----------------------------------|-------------------------------|
| <b>Multi-level Auto-Attendant (IVR – Interactive Voice Response)</b><br>An IVR is an automated attendant that allows callers to navigate the<br>phone system using pre-recorded voice prompts and touch done<br>dialing to reach any traditional, roaming or virtual extension on the<br>system.                                                    | ~                              | ~                                 | ✓                             |
| <b>Music on Hold</b><br>The SolSwitch Music on Hold feature allows you to play music to<br>your callers while they are on hold. The system is pre-programmed<br>with royalty free music. You can upload your own playlist in mp3 or<br>WAV format or play an online Internet stream.                                                                | ✓                              | ✓                                 | ✓                             |
| <b>Outbound Routing</b><br>The SolSwitch has the ability to route calls based on the number or<br>prefix being dialed. Each route can be configured with a number of<br>secondary routes as backups to the primary. This feature enables<br>you to have multiple providers and route calls based on the lowest<br>cost route.                       | ~                              | ~                                 | ✓                             |
| Paging Groups<br>Easily broadcast a message to any number of extensions at one<br>time.                                                                                                    | ✓                              | $\checkmark$                      | ✓                             |
| <b>Parking Lots</b><br>Configure your parking lot details in order to reserve specific<br>extension blocks as parking spaces for call parking. You can also<br>configure the reminder interval, the reminder type as well as the<br>reminder's expiry time.                                                                                         | ~                              | ✓                                 | ✓                             |
| <b>Portal Users</b><br>Create unique portal users to give additional employees access to<br>the administrative web portal, each with their own user type.                                                                                                    | $\checkmark$                   | ✓                                 | ✓                             |
| <b>Portal User Types</b><br>Create specific types of users in order to designate different<br>permissions within the administrative web portal.                                                                                                    | ✓                              | ✓                                 | ✓                             |
| <b>Portal Permissions</b><br>Each portal user type can be given unique permissions set to either<br>allow or deny access to specific portal pages.                                                                                                    | $\checkmark$                   | ✓                                 | ✓                             |
| <b>Privacy Options</b><br>Configured on each individual extension, those with privacy<br>enabled will be excluded from automatic call recordings and their<br>calls cannot be monitored. Furthermore, any manually recorded<br>call by the user will be hidden from the Call Detail Records but<br>emails with links to the recording will be sent. | ~                              | ✓                                 | ✓                             |

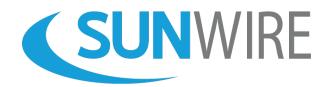

| Description                                                                                                    | Basic<br>Features <sup>1</sup> | Advanced<br>Features <sup>2</sup> | Multi-<br>Tenant <sup>3</sup> |
|----------------------------------------------------------------------------------------------------|--------------------------------|-----------------------------------|-------------------------------|
| Queues (Unlimited)<br>Queues are used as a way of handling incoming calls by following<br>rules specified by the phone system's administrator. The<br>SolSwitch's queues feature over 30 configurable options.                                                                                                    | ✓                              | ✓                                 | ✓                             |
| <b>Queue Callback System</b><br>This feature allows a caller to hold a position in a queue and be<br>called back rather than wait on hold. The system will recognize the<br>call's position in the queue, confirm the caller's name and number<br>then call them back and provide them with an agent when their<br>position in the queue is reached.                                                                                                    | ~                              | ✓                                 | 1                             |
| <b>Real-Time Log</b><br>View real-time debugging logs regarding the VoIP activity or<br>provisioning activity on the system.                                                                                                    | ✓                              | ✓                                 | ✓                             |
| <b>Ring Groups</b><br>A ring group allows you to have a single extension ring multiple<br>devices. A range of options are available to customize its<br>functionality to your specific business needs.                                                                                                    | ~                              | ~                                 | ✓                             |
| <b>Roaming Extensions (Hot-Desking)</b><br>SolSwitch enables any extension number to log into and out of any<br>phone set configured on the system. Useful for shared workstation<br>environments or for users with multiple workstations (home office).                                                                                                    | ~                              | ~                                 | ~                             |
| Speed Dialing<br>Set custom speed dial lists and assign them to individual extensions.                                                                                                    | $\checkmark$                   | ✓                                 | ✓                             |
| System Status Report<br>Get details regarding your system's database and server status.<br>Useful to see system stats such as total processed calls and system<br>uptime.                                                                                                    | ✓                              | 1                                 | ✓                             |
| Three-Way Calling<br>Conference a call with two other callers in order to have a 3-way<br>phone discussion.                                                                                                    | ✓                              | ✓                                 | ✓                             |
| <b>Time Rules</b><br>With time rules, you can program your system to route every<br>incoming call appropriately, any time, day or night, weekend or<br>holiday. For example, if your business is open from 9 to 5 on<br>weekdays and closed all other times, you could create a rule so that<br>9 to 5 calls go to an IVR or ring directly to a certain extension. If<br>someone calls outside of those hours, those calls could be<br>forwarded directly to voicemail or to another number, such as an | ✓                              | ✓                                 | ✓                             |

answering service.

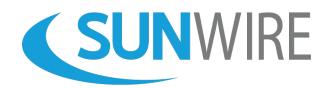

| Description                                                                                                    | Basic<br>Features <sup>1</sup> | Advanced<br>Features <sup>2</sup> | Multi-<br>Tenant <sup>3</sup> |
|----------------------------------------------------------------------------------------------------|--------------------------------|-----------------------------------|-------------------------------|
| <b>Trunk Management</b><br>Configure, add, modify and remove trunks. A trunk provides<br>connectivity to and from a provider or a client. It allows multiple<br>calls to be placed over the same trunk. A trunk can be configured<br>using line cards or SIP accounts.                                                                                                    | ~                              | ✓                                 | ~                             |
| <b>Trunk Usage Report</b><br>Trunk usage allows clients to view a list of their trunk names and<br>usage levels. Our system also produces graphical data to better<br>analyze your system.                                                                                                    | ~                              | 1                                 | ✓                             |
| Voicemail (Unlimited)<br>Every SolSwitch is pre-packaged with our feature rich voicemail<br>system, accessible from individual phone sets or remote devices.                                                                                                    | ✓                              | ✓                                 | ✓                             |
| Voicemail-to-Email<br>Voicemail messages can also be delivered by email to one or<br>multiple addresses so that they can be listened through your inbox<br>or cell phone.                                                                                                    | ~                              | ~                                 | ✓                             |
| Voicemail Transcription <sup>4</sup><br>Voicemails delivered via email can include a voice recognized<br>transcription of the message.                                                                                                    | ✓                              | ✓                                 | ✓                             |
| Voicemail Usage Report<br>A report displaying all of the voicemails on the system along with<br>their associated extension and mailbox size in order to see how<br>much room is being used by specific mailboxes.                                                                                                    | ~                              | ~                                 | ✓                             |
| <ul> <li>Call Monitoring This feature allows supervisors to tap into a live call between an agent and a caller. There are several methods of monitoring a call: <ul> <li>Conferencing: Where a supervisor, agent and caller can all hear and speak to each other.</li> <li>Coaching: Where a supervisor can listen to the conversation and only be heard by the agent. <ul> <li>Monitoring: Where a supervisor can listen to the conversation but the agent and caller cannot hear the supervisor.</li> </ul></li></ul></li></ul> | ×                              | ✓                                 | ✓                             |
| <b>Call Recording</b><br>The system administrator can enable/disable the call recording<br>feature by extension, by queue or ring group. Recordings can be<br>accessed through the Call Detail Records reporting tool and/or<br>emailed to the address configured for that extension.                                                                                                    | ×                              | ✓                                 | ~                             |

<sup>4</sup> A subscription to Sunwire's Voice Transcription service is required to activate this feature.

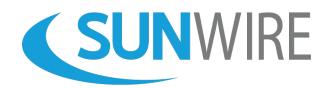

| Description                                                                                                    | Basic<br>Features <sup>1</sup> | Advanced<br>Features <sup>2</sup> | Multi-<br>Tenant <sup>3</sup> |
|----------------------------------------------------------------------------------------------------|--------------------------------|-----------------------------------|-------------------------------|
| <b>Call Recordings</b><br>View and listen to all calls by date and time that have a call<br>recording associated with them. All call recordings can be accessed<br>via an easy to search tool.                                                                                                    | ×                              | ~                                 | ~                             |
| <b>CDR Report Builder</b><br>Build custom Call Detail Record reports using specified filters and<br>parameters. You can also save your custom reports for future use.                                                                                                    | ×                              | $\checkmark$                      | $\checkmark$                  |
| <b>Fax-to-Email</b><br>The SolSwitch has the ability to route incoming faxes directly to<br>specified email addresses in the form of a PDF thus eliminating the<br>need for a fax machine.                                                                                                    | ×                              | ~                                 | ✓                             |
| <b>Extension Time Report</b><br>Provides a detailed report of inbound and outbound call quantity,<br>time on inbound calls, time on outbound calls, total wrap-up time,<br>average wrap-up time, total log-in time, total log-out time, total<br>time in Not Ready mode and total time in Ready mode per<br>extension(s) and/or queue(s) within specific dates.                                                                                                    | ×                              | ✓                                 | ✓                             |
| <b>Find-Me Follow-Me</b><br>The SolSwitch has the ability to look for a user by calling a<br>succession of extensions while keeping the incoming call on hold.<br>Useful for after-hours staff or as a replacement for voicemail. Once<br>agents answer the original call, they are advised of an incoming<br>Find-Me Follow-Me call and are given the option to accept or reject<br>the call. If the call is rejected or not answered within the specified<br>time, the system will try the next number in the list. | ×                              | ✓                                 | ✓                             |
| <b>Record on Demand</b><br>Any extension on the system also has the ability to record a call<br>manually at the push of a button when call recording is not enabled<br>on their extension. Even when the 'Record' key is pressed mid-call,<br>the entire call gets recorded.                                                                                                    | ×                              | ✓                                 | ✓                             |
| <b>Live Agent Stats Report</b><br>A live dashboard presenting a breakdown of all agents and all<br>queues along with countless live statistics concerning the queues<br>and agents.                                                                                                    | ×                              | ✓                                 | ✓                             |

The SolSwitch is developed and supported by Sunwire Inc.

www.sunwire.ca

www.solswitch.ca

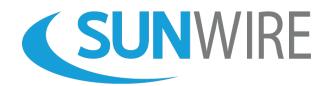

| Description                                                                                                    | Basic<br>Features <sup>1</sup> | Advanced<br>Features <sup>2</sup> | Multi-<br>Tenant <sup>3</sup> |
|----------------------------------------------------------------------------------------------------|--------------------------------|-----------------------------------|-------------------------------|
| Meet-Me Conference Bridge<br>Bridging functionality is used to connect multiple people into a<br>single conference call. It supports moderator and participant<br>entrances and includes features such as: announce user count on<br>entry, listen only mode (where only the moderator can speak), lock<br>room, get live status of current participants and access to mute<br>and/or remove participant(s) from the conference. | ×                              | ✓                                 | ✓                             |
| <b>Outbound PDF Faxes</b><br>Using the SolSwitch's administrative web portal, users can upload<br>and queue a DPF attachment to be sent to a fax number or<br>numbers of your choice thus eliminating the need for a fax<br>machine.                                                                                                    | ×                              | ✓                                 | ~                             |
| Queue Agent Busy Report<br>When the system is configured to use agent 'busy codes', this<br>report will present which agents and which queues are using which<br>'busy codes'.                                                                                                    | ×                              | ~                                 | <b>√</b>                      |
| Queue Call Reason Report<br>When the system is configured to use agent 'reason codes', this<br>report will present which agents and which queues are using which<br>'reason codes'.                                                                                                    | ×                              | 1                                 | ✓                             |
| Queue Call Breakdown Report<br>A report broken down and/or filtered by queue display the daily<br>calls queued, calls handled, calls abandoned along with the<br>minimum and maximum wait times, average wait time, answered<br>rate and abandoned rate.                                                                                                    | ×                              | √                                 | ✓                             |
| Queue Graphs<br>This feature generates a graph which represents queue activity<br>between selected date and times.                                                                                                    | ×                              | ✓                                 | ✓                             |
| <b>Reason Codes – Busy Reason Codes</b><br>A great instrument for monitoring agent attendance and<br>productivity, when Busy Reason Codes are enabled on a queue,<br>agents are required to use a pre-determined 'busy code' when<br>setting their status to busy. Useful for call centers and large<br>amounts of telephone agents.                                                                                             | ×                              | ✓                                 | ~                             |
| <b>Reason Codes – Call Reason Codes</b><br>An excellent tool for call tracking purposes, when Call Reason Codes<br>are enabled on a queue, agents are required to enter the a 'reason<br>code' after each call has ended.                                                                                                    | ×                              | 1                                 | ✓                             |

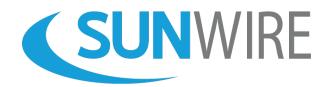

| Description                                                                                                    | Basic<br>Features <sup>1</sup> | Advanced<br>Features <sup>2</sup> | Multi-<br>Tenant <sup>3</sup> |
|----------------------------------------------------------------------------------------------------|--------------------------------|-----------------------------------|-------------------------------|
| <b>Scheduled Routing</b><br>Our scheduled routing feature allows you to schedule call routing<br>behavior for specific date ranges and time frames. Perfect for after-<br>hours or on-call purposes, calls can easily be routed to one or a<br>succession of destinations based on date and time ranges. Alert<br>emails, default routes and auto-repeat are all available options. | ×                              | ✓                                 | ✓                             |
| <b>SIP Ping Monitor Report</b><br>This feature generates a graph which represents SIP account<br>activity between selected date and times.                                                                                                    | ×                              | ✓                                 | ✓                             |
| Virtual Extensions<br>A virtual extension in the SolSwitch environment is a way for you to<br>assign external telephone numbers (e.g.: cell phone, land line) as a<br>local extension.                                                                                                    | ×                              | ~                                 | ~                             |
| <b>Customer Management</b><br>Quickly and easily add, host and oversee multiple customers<br>running services off your SolSwitch.                                                                                                    | ×                              | ×                                 | ✓                             |
| <b>Customer Call Reports</b><br>A report outlining existing customers and their call usage.                                                                                                    | ×                              | ×                                 | ✓                             |
| <b>Toll Plan Management</b><br>Manage your long-distance regions and toll rates along with rate<br>plans for your customers. You can have different toll rates for<br>different customers.                                                                                                    | ×                              | ×                                 | ~                             |
| <b>Toll Reporting</b><br>Get detailed reports regarding toll plans and long distance calling<br>per customer.                                                                                                    | ×                              | ×                                 | ✓                             |
| <b>911 Service Provider Integration</b><br>Re-assure your customers by having 911 integration for all your hosted clients.                                                                                                    | ×                              | ×                                 | ✓                             |

www.sunwire.ca